## **Qualificação Técnica em Design Gráfico**

#### **O Papel das Artes Gráficas História, Teoria e Prática**

Luciane Mendonça

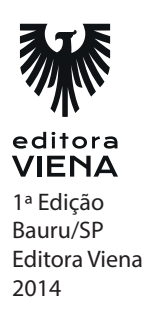

**1.** Do que se trata o design gráfico?

O design trata-se de uma atividade que envolve um projeto para determinar as propriedades dos objetos e peças a serem criados e produzidos. Pensando nas características exteriores, em suas estruturas e funções que vão de encontro às necessidades tanto de quem produz quanto do usuário, sejam necessidades físicas ou psíquicas.

- **2.** Quando são pecebidos os primeiros sinais de design no Brasil?
	- a) XX
	- **b) XIX**
	- c) X
	- d) XIII
- **3.** Quando surgem as primeiras manifestações artisticas?
	- a) Há cerca de dez mil anos
	- b) Há cerca de mil anos
	- **c) Há cerca de dois milhões de anos**
	- d) Nenhuma das alternativas
- **4.** O que eram esculpidos com mais frequência na Arte Antiga Clássica? Qual material era utilizado?

Os nus masculinos e de atletas eram o que predominavam e os materiais era o bronze e o mármore.

**5.** Quando ocorreu o De Stijl? Explique.

De Stijl começou nos Países Baixos em 1917, com o lançamento da revista que deu nome a esse movimento. Tratava-se de uma revista com tiragem baixa, porém, importante e que apresentava ideias e teorias sobre uma nova arte apresentada.

- **6.** Existem diversos tipos de design. Cite-os.
	- Design Visual
	- \* Design de Produto
	- Design de Moda
	- Design de Interação
- **7.** Explique sobre o Design Editorial.

Voltado para a produção de jornais, revistas e livros. Apresenta relação estreita com outros profissionais como a do jornalista, por exemplo. O design de livros é uma das mais antigas formas de design editorial. Já o design de revistas é uma das áreas com mais influências no design atual.

### **Capítulo 2**

**1.** O que acontece na fase do o Briefing?

Nessa fase são identificados e discutidos os objetivos do projeto (empresa, produto, ideia) para saber qual será o foco.

- **2.** Cite os passos para aplicar o Brainstorming
	- 1. Defina um tempo máximo de duração da reunião;
	- 2. Estabeleça o problema a ser analisado e assegure que todos tenham entendido;
	- 3. Dê alguns minutos para que todos pensem sobre o problema;
	- 4. Todos, um de cada vez, deve apresentar suas ideias. As ideias podem ser passadas de maneira aleatória de acordo com o momento que vão surgindo, ou ainda, de modo linear seguindo posições. Nesse caso, passa a vez quando a próxima pessoa esta sem ideia;
	- 5. Anote as ideias e deixa-as de maneira visível a todos, para evitar que sejam duplicadas e também para auxiliar no estímulo do pensamento criativo. É importante que as ideias sejam anotadas da forma como foram ditas e quanto maior a lista, melhor. O brainstorming acaba quando as ideias de todos foram esgotadas, ou quando o tempo terminar;

- 6. Quando terminar a sessão, converse para que o entendimento de todas as ideias sejam as mesmas que cada pessoa compreender. Caso necessário, o autor da ideia pode explicá-la melhor;
- 7. Deve-se eliminar as duplicadas com o consentimento dos autores para assegurar que realmente são iguais. Caso não haja o consentimento de ambos, mantenha as ideias separadas.
- **3.** Se tratando do conceito de criação, fale sobre a criatividade.

A criatividade erroneamente é ligada somente ao dom, o qual o indivíduo nasce com ela, onde muitas vezes do nada tem um "estalo", uma inspiração súbita e consegue ter um grande resultado, mas isso não existe. Realmente as pessoas nascem com ela, porém, em diferentes níveis de desenvolvimento.

### **Capítulo 3**

**1.** O que são os elementos conceituais?

Os elementos conceituais são aqueles não visíveis, como o próprio nome diz é um conceito. Apesar de não existir, parecem estar presentes, como por exemplo, uma linha marcando o contorno de uma forma, que se existisse realmente deixaria de ser conceitual.

- **2.** Qual a sensação que as linhas finas dão para quem a vê?
	- a) De movimento mais lento
	- **b) De movimento mais rápido**
	- c) De tranquilidade
	- d) Nenhuma das alternativas
- **3.** As formas, sejam elas quaisquer, ocupam um espaço mesmo que ilusório. O espaço que uma composição ocupa, depende do enquadramento, das margens e sangras. Quais são os tipos espaços utilizados?
	- Enquadramento: É o que está delimitando a peça. A delimitação que determina o enquadramento é feita por meio de margens e contornos.
	- \* Margens: São determinantes na maneira como observamos o conteúdo da peça. Elas limitam os elementos dentro de uma área pré-estabelecida.
- Sangra: Trata-se das margens externas à área útil, rente a ela. Essas margens devem aparecer para que ao se refilar um material, uma área em branco, apareça sem que seja a intenção.
- Gravidade: A gravidade é o que nos mantém firmes sobre a Terra. Como estamos o tempo todo expostos a essa força, acabamos atribuindo peso e estabilidade também às formas visuais. Não se trata de algo visual e sim psicológico.
- **4.** Sobre Inter-Relação Entre Formas, relacione.

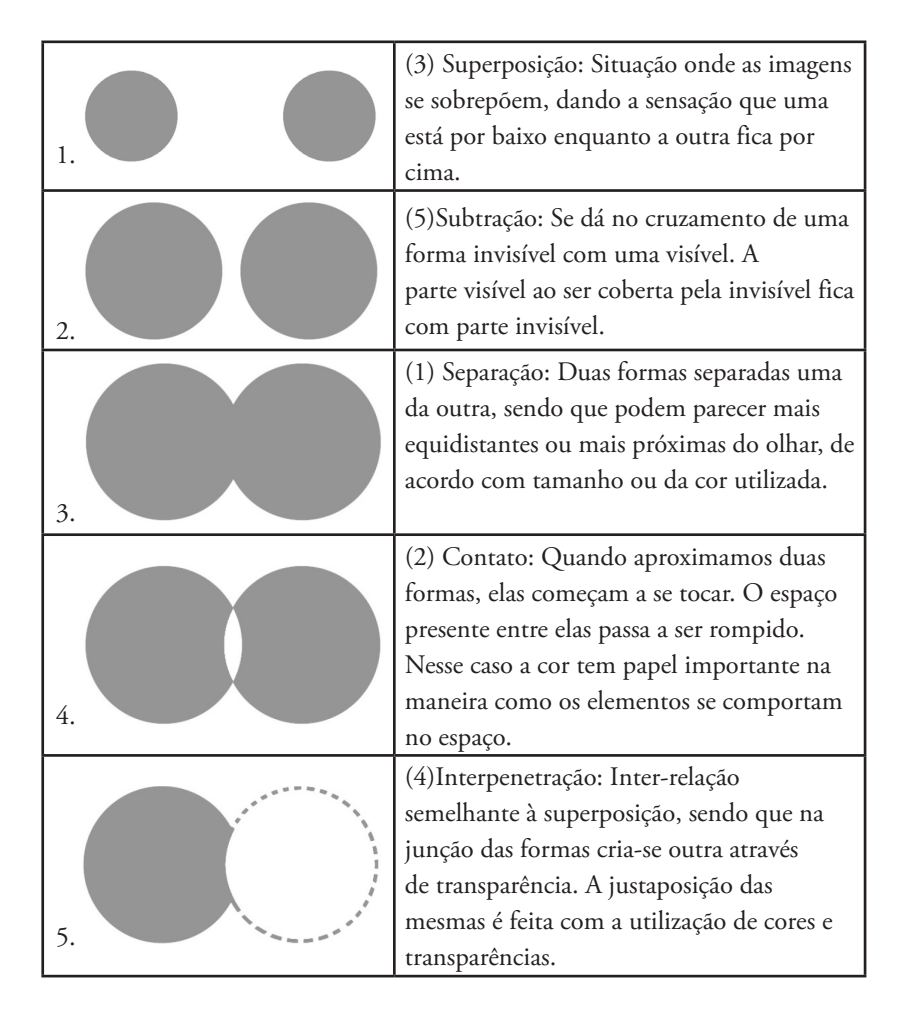

**5.** O que é a proporção aurea?

A proporção áurea é uma constante real algébrica representada pela letra PHI e este é chamado de número de ouro. Este nome foi dado porque depois de inúmeros cálculos verificou-se que PHI (1,618) está presente na proporção dos seres humanos e também pode ser visto em muitos outros elementos da natureza desde sementes de girassol à asas das libélulas.

### **Capítulo 4**

**1.** Os princípios básicos do design são quatro. Quais são?

#### **a) Alinhamento, proximidade, contraste e repetição**

- b) Alinhamento, separação, contraste e repetição
- c) Contato, Interpolação Conreaste e Substituição
- d) Alinhamento, proximidade, contato e repetição
- **2.** Por que é importante conhecer os princípios básicos do design?

E eles podem ajudar muito no momento de diagramar um material. Ao diagramarmos uma peça, os elementos devem ter ligação visual entre si, isso dá uma aparência mais clara e sofisticada.

**3.** Do que consiste a proximidade?

Segundo os princípios básicos do design, os elementos similares devem aparecer próximos em uma peça. Quando aparecem distantes, correm o risco de gerar confusão e dúvidas. Caso a intenção não seja fazer o leitor se perguntar: "por que essa informação está aí?", não se deve deixá-las distantes entre si. Esse princípio vale para textos e imagens e caso o questionamento não seja intencional ele acaba desconcentrando o leitor

**4.** Preencha as lacunas.

Contraste é um elemento importante principalmente na relação figura/fundo. Existe contraste de cor, de elementos, fios, tipologias, etc. O contraste serve tanto para destacar algo, como também para diferenciar dos elementos. Um exemplo clássico de falta de contraste é o amarelo sobre o branco, onde a leitura fica bastante prejudicada.

**1.** O que é a Gestalt?

A Gestalt é uma teoria da psicologia do final do século XIX, originária da Áustria e Alemanha. Ela estuda como os elementos são percebidos em design, não como elementos únicos e sim de maneira total. A teoria da Gestalt pode ser definida comouma questão de percepção.

**2.** Quais são as regras da Gestalt?

As regras da Gestalt são: Unidade, Segregação, Unificação, Fechamento,Continuidade, Proximidade, Semelhança e Pregnância da forma.

- **3.** É quando um elemento é finalizado nele mesmo ao mesmo tempo que vários elementos juntos acabam sendo percebidos como um todo.
	- a) Segregação
	- b) Unificação
	- c) Fechamento
	- **d) Unidade**
- **4.** Use V para verdadeiro e F para falso.
	- (F) Elementos dispostos em linhas são considerados mais inter-continentais que os elementos destacados uns dos outros, pois apresentam maior fluidez. A sensação é que o olho se move de um objeto até o outro. Quando elementos de uma composição conseguem ser harmônicos do começo ao fim, diz-se que ele apresenta boa continuidade, que pode se dar através de formas, cores, texturas, entre outros. A continuidade faz com que o cérebro não precise decifrar cada elemento para visualizar, ele une tudo e faz a compreensão da comunicação visual.
	- (V) O nosso cérebro tem como característica a tendência a agrupar formas próximas. Esse fato acontece para formar a imagem do todo ou para formar grupos pertencentes a uma composição visual. Normalmente o agrupamento se dá pela semelhança das formas, das cores e das características dos elementos. As formas semelhantes tendem a formar uma proximidade maior que aquelas diferentes. No caso abaixo, os círculos são percebidos como formas separadas por estarem com certa distância um dos outros.

- (V) O caso da semelhança é parecido com a proximidade. Elementos tendem a se juntar visualmente quando apresentam características semelhantes, como forma, cor, direção, textura, etc.
- (F) A pregnância da forma é a medida da eficiência da aplicação das leis da Gestalt que vimos anteriormente, é a maneira como uma composição visual é lida, compreendida e identificada. Alta pregnância significa maior lentidão na leitura das formas e consequentemente maior a comunicação entre o objeto e o receptor.

### **Capítulo 6**

- **1.** A luz \_\_\_\_\_\_ é vista como ausência de cor, porém, ela é um conjunto de todas as cores do espectro visível.
	- a) Neutra
	- b) Preta
	- **c) Branca**
	- d) Azul
- **2.** Como funciona a nossa visão?

No fundo dos olhos, há milhões de células presentes, bastonetes e cones, que são responsáveis em detectar o comprimento das ondas percebidas pelo olho humano. Através das ondas recebidas, as células geram impulsos elétricos que são mandados ao cérebro criando a sensação de cor.

**3.** Do que se refere a saturação?

A saturação refere-se à pureza da cor e quanto mais cinza é acrescentado à cor mais neutra ela torna-se. A cor saturada é a cor mais intensa ou mais vibrante, enquanto as menos saturadas são mãos opacas, mais sem vida.

- **4.** O círculo cromático é uma ótima ferramenta para facilitar a composição de outras cores para serem utilizadas nos projetos. Como são dividas as cores no circulo?
	- Primárias: Vermelho, azul e amarelo. São as chamadas cores puras e as outras cores existentes são criadas a partir das primárias.
	- Secundárias: São cores obtidas através da mistura de duas cores primárias. É o verde, violeta e o laranja.
- \* Terciárias: Obtidas pela mistura de uma secundária com uma cor primária. São exemplos o verde-amarelado e o laranja-avermelhado.
- Complementares: São aquelas cores opostas no círculo cromático. Quando utilizadas juntas causam um grande efeito contrastante. Quando olhamos uma cor, os olhos necessitam de uma segunda que são as cores complementares:
	- \* Verde complementa o vermelho.
	- \* Roxo complementa o amarelo.
	- \* Azul complementa o laranja.
- **5.** Trata-se de um modelo de cor subtrativo que utiliza cyan, magenta, amarelo e preto para a impressão. A somatória de cyan, amarelo e magenta em 100% produz o preto, chamado de preto sujo.
	- a) RGB
	- **b) CMYK**
	- c) LAB
	- d) HSB

**1.** Do que as imagens são capazes.

As imagens possuem a capacidade de atrair a atenção do observador e comunicar, ou ainda, podem melhorar a mensagem enviada. As imagens são capazes de marcar pontos onde deve-se iniciar a leitura e comunicar uma ideia, fazendo com que o leitor se intere pelo conteúdo do texto, atraindo ou não para a leitura do mesmo.

- **2.** Quais são os formatos mais utilizados?
	- BMP: Ideal para arquivos de linhas, como botões, cores e logotipos. É voltado para arquivos pequenos, com poucas cores, sem transparências. Não faz a compactação do arquivo.
	- \* EPS: Muito utilizado, pode ser escolhido para arquivos que apresentem linhas, caminhos de recortes (paths), degradês e cores especiais. É usado quando a imagem está no modelo de cor CMYK.
	- GIF: Utilizado em arquivos com baixa resolução, com cores uniformes, em imagens como botões e logotipos, e ainda, em animações. É voltado para arquivos pequenos, com poucas cores e com transparência. Apresenta baixa compactação, sem perda de qualidade.

- JPEG: Também se trata de uma extensão muito utilizada principalmente para fotos e essa extensão faz com que os arquivos fiquem menores. É uma extensão que possibilita compactação, porém com certa perda de detalhes.
- \* TIFF: Extensão indicada principalmente para fotos e traços/linhas. Com essa extensão, os arquivos ficam com tamanho maior e apresentam dados avançados de cor tanto RGB quanto CMYK. Permite transparência e sua compactação se dá sem perdas de detalhes.
- \* PSD: Permite que a imagem seja gravada em camadas, transparência, com textos, canais e caminhos. Nem todos os programas suportam esse tipo de extensão.
- **3.** Se eu não tiver diinheiro para contratar fotógrafo ou se eu não tiver imagens para construir o meu projeto, como eu consigo imagens de uma maneira que não me vá causar problemas quanto a direito de imagem?

Existem outras maneiras de aquisição de imagens, como os bancos de imagens. Os bancos normalmente apresentam uma gama muito grande de imagens para a venda. São imagens que podem ser utilizadas por determinado tempo, ou ainda, sem restrição de tempo de uso, de acordo com cada banco. Também encontramos bancos que são free, ou seja, dizem que pode utilizar a imagem sem o pagamento. Porém, existe a lei de direitos autorais e nenhuma imagem pode ser utilizada sem a autorização ou o devido pagamento.

**4.** O que é a colagem?

A colagem nada mais é do que a técnica de unir materiais. Originalmente a técnica de colagem era utilizada na pintura. Com o advento da fotografia, as imagens fotográficas passaram a ser incorporadas aos trabalhos.

**5.** Do que se trata os tipos com letras.

Trata-se de um conceito conhecido como "all type" que consiste basicamente na utilização de palavras que acabam assumindo a forma e passando a ideia por elas mesmas. Na palavra, algum elemento é pego e transformado em forma que representa a mensagem da palavra. A compreensão das imagens é possível graças à memória visual de cada espectador.

**1.** O que é a tipologia?

Tipologia é a ciência que estuda os tipos, o formato das letras que compõem um layout. Os designers dispõem de alguns elementos para transmitir uma ideia determinada ao observador. Para isso, abre mão de imagens (cores e formas) e de textos, que além da ideia que transmitem também se trata de um elemento gráfico que compõe o conjunto final.

**2.** Relacione.

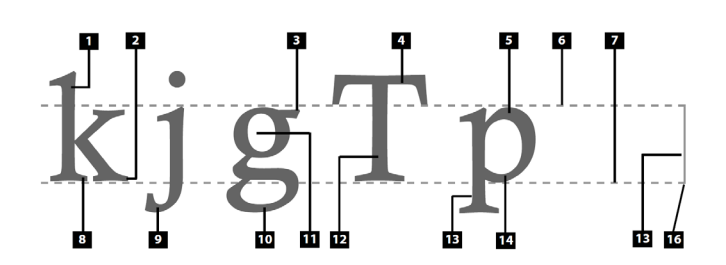

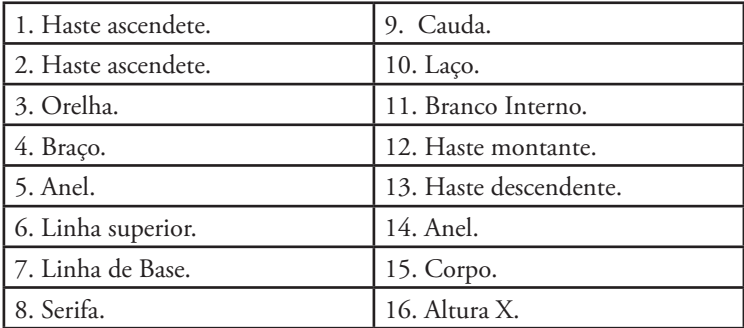

**3.** Qual é a diferença entre o Traking e o Kerning?

O tracking é o espaçamento entre as letras, enquanto o kerning é espaçamento entre combinações de letras.

- **4.** Alinhamento onde todas as linhas apresentam o mesmo comprimento e são alinhadas à esquerda e à direita.
	- **a) Justificado**
	- b) Centralizado
	- c) Alinhado a esquerda
	- d) Alinhado a direita

#### **5.** O que é a família tipográfica?

A família tipográfica ou de fontes é o grupo formado por signos (letras/caracteres, números, pontuação e acentos) com os mesmos traços e os desenhos em comum formando uma unidade tipográfica.

### **Capítulo 9**

**1.** O que é o Layout?

Layout é uma composição formada pela página e os elementos distribuídos por ela. Trata-se de uma palavra inglesa e significa esboço ou rascunho de uma estrutura, de um material, como livro, revista, cartaz ou qualquer outra peça. No layout ficam inseridos gráficos, imagens e textos podendo ser um simples desenho ou uma peça em fase mais avançada.

- **2.** As plataformas mais utilizadas hoje em dia são os PCs (Personal Computer) e os MACs (Macintosh). Quanto aos softwares mais utilizados são aqueles voltados basicamente a três categorias. Quais?
	- \* Ilustração: Utiliza vetores para na construção de ilustrações, desenhos e gráficos. São exemplos: Adobe Illustrator e CorelDRAW.
	- \* Editor de imagens: Trabalha com bitmaps para fazer, editar, e ainda retocar fotografias e imagens. O Adobe Photoshop é o software mais utilizado que possibilita a execução desse tipo de trabalho;
	- Paginador/finalizador: Software responsável pela montagem final das páginas (permite a inserção de textos, fotos, ilustrações) até a finalização do material. O mais utilizado atualmente é o Adobe InDesign.

**3.** Existem algumas áreas que primeiro visualizamos, já outras não notamos com tanta facilidade. Cite na ilustração abaixo os respectivos nomes e explique-as.

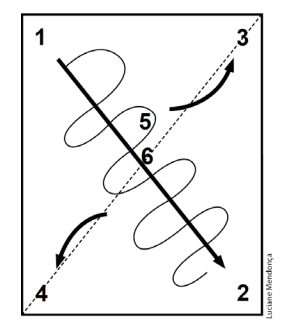

- 1. Principal: Neste local deve ser inserido um elemento forte para se tornar ponto de atração para o leitor.
- 2. Secundária: Nas áreas secundárias devem ficar os elementos de finalização da página e que auxiliem na compreensão da mensagem a ser transmitida pelo layout.
- 3.4. Morta: Devem ser preenchidas com elementos de grande poder de atração visual para que a leitura seja feita de maneira rápida e confortável.
- 5. Centro ótico: Ponto situado acima do centro geométrico. Deve ter aspectosatrativos para proporcionar uma leitura ordenada e racional.
- 6. Centro geométrico: É o ponto formado pelo cruzamento das linhas diagonais.
- **4.** O que é a diagramação?

É o ato de ajustar imagens, textos, gráficos e elementos a uma programação visual predefinida. Pode ser diagramação de folder, revista, jornal, livro, embalagem ou qualquer outro tipo de trabalho. Na diagramação, o foco é a hierarquia dos elementos, o equilíbrio das imagens com a parte textual e a tipologia empregada. Existem empresas que têm manual de identidade com todas as regras de diagramação, para facilitar o trabalho do diagramador e fazer com que os materiais apresentem as mesmas características. O diagramador não tem o papel de escrever e revisar textos e nem de ser ilustrador. Esses trabalhos são feitos pelo jornalista e pelo ilustrador respectivamente, num trabalho solicitado previamente, quando se determina as características do projeto.

- **5.** Se tratando de espaços em branco, use F para falso e V para verdadeiro.
	- (F) Ao redor das páginas: Os espaços nas laterais das páginas aumenta a poluição visual e também ajuda para que ocorra distração durante a leitura.
	- (V) No layout: Ajuda no equilíbrio geral e direciona o foco para partes importantes como título e imagens do layout.

- (F) Laterais de anúncios: Agrupa os outros elementos da página dando destaque ao anúncio.
- (V) Entre colunas: Esteticamente o layout apresenta uma resolução melhor, mais fácil de ser lido e também mais atrativo visualmente.
- (V) Entre títulos, subtítulos e imagens: Destaca esses elementos com relação ao resto do texto e também facilita a leitura.
- **6.** Para ter um bom resulta sem que ele esteja poluido como deve estar o layout?

O layout deve ser formado por elementos que tenham algum objetivo na função do produto, caso contrário são dispensáveis. Conseguir sintetizar conceitos com a utilização de poucos elementos é uma tarefa difícil, porém, mais eficaz.

### **Capítulo 10**

- **1.** Quais são as tecnologias que podem encurtar o fluxo produtivo?
	- Computer to film (do computador para o filme) CTF: Nesse processo os filmes (fotolitos) são produzidos diretamente do computador.
	- Computer to plate (do computador para a chapa) CTP: Nete processo de trabalho a image setter (tecnologia que confecciona filmes) é substituída por outro dispositivo que faz a gravação diretamente nas chapas de impressão. Nesse processo deve-se ter ainda mais controle na fase de preparação do material, uma vez que o custo das chapas é bem maior que o valor do filme. É uma tecnologia que está em alta e veio para substituir os fotolitos tradicionais. Funciona da seguinte forma:
		- \* A chapa de alumínio é removida por um dispositivo de um cassete (onde fica armazenada).
		- \* É retirada a folha de proteção que cobre a camada fotossensível da chapa.
		- \* O próximo passo é o transporte da chapa para um tambor onde a imagem é reproduzida em sua superfície.
		- \* Assim que a chapa for exposta, ela é transportada para um sistema automático de processamento. Nesse processo se dá a revelação, o retoque, a lavagem, o endurecimento e a armazenagem da chapa pronta para ser utilizada na impressão do material.
- **2.** Como é a fase da pré-impressão?

Nesta fase de produção as ideias são concretizadas e transformadas em um arquivo digital para ser impresso em uma gráfica. Há algum tempo, o original a ser impresso era desenvolvido manualmente com tipos de metais colocados lado a lado formando as palavras – a tipografia.

- **3.** Antes de fechar o meu arquivo, quais são os pontos que eu devo verificar?
	- \* As imagens devem estar no modelo de cor CMYK em função das impressoras utilizarem esse formato, como verá neste livro.
	- \* A resolução das imagens deve ser de 300 dpi. Caso apresente a resolução menor, as imagens podem ficar serrilhadas indicando baixa qualidade; não há necessidade de ser maior de 300 dpi, pois não altera o resultado apenas deixa o arquivo mais pesado.
	- A página da arte final deverá ter marcas de corte que orientarão os trabalhos de acabamentos na gráfica. Também insira as marcas de dobras e picote, caso o arquivo necessite.
- **4.** Quanto as marcas colocadas antes do fechamento do arquivo, dê seus respectivos nomes.

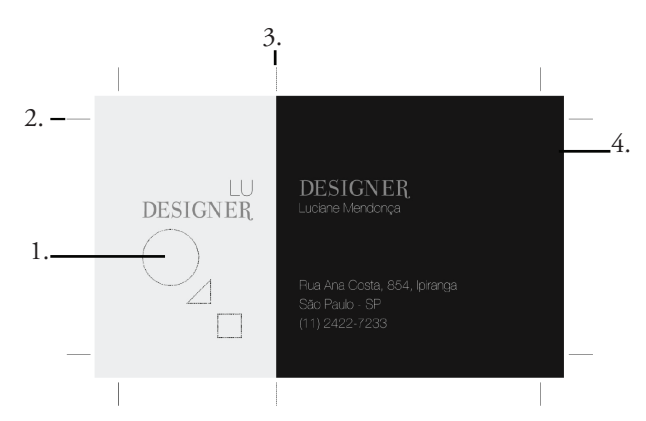

- 1. Picote
- 2. Marca de corte
- 3. Marca de dobra
- 4. Sangra
- **5.** Foi desenvolvida para ampliar a nitidez nas reproduções. Tem como características, pontos dos mesmos tamanhos e ausência de ângulos. Para imprimir com a retícula \_\_\_\_\_\_\_ é necessário que seja feita a impressão de um test form para verificar o ganho de pontos e fazer os ajustes.
	- a) Retícula híbrida
	- **b) Retícula estocástica**
	- c) Retícula semi híbrida
	- d) Nenhuma das alternativas

**6.** Como funciona a impressão na rotogravura?

Na rotogravura as imagens são gravadas em baixo relevo em um cilindro de cromo. A tinta é depositada nesses sulcos (alvéolos) através da imersão do cilindro em um tanque com tinta. Em seguida, uma lâmina retira o excesso de tinta e apenas a tinta depositada nos alvéolos é transferida para o suporte.

- **7.** Faça um resumo do fluxo de trabalho.
	- 1º. Briefing.
	- 2º. Orçamento.
	- 3º. Criação/rafe.
	- 4º. Editoração/produção gráfica.
	- 5º. Pré-impressão birô
	- 6º. Impressão.
	- 7º. Acabamento.
	- 8º. Cliente satisfeito.

#### **Capítulo 11**

**1.** O que é CorelDRAW X6?

O CorelDRAW é um programa utilizado para a criação de ilustrações vetoriais. Permite a elaboração de desenhos simples à peças mais sofisticadas. Será apresentado os conceitos básicos desse programa que poderá ajudar na execução de seus projetos.

- **2.** Com a ferramenta \_\_\_\_\_\_\_ podemos criar curvas em segmentos e visualizar a sua forma a cada segmento desenhado.
	- a) Curva com 3 pontos
	- b) Bézier
	- c) Lápis
	- **d) Caneta**
- **3.** Pode-se criar um estilo de cor baseado em um objeto existente ou na janela de encaixe Estilos de cor.

#### **a) Verdadeiro**

b) Falso

#### **4.** Além de informar, qual é a função do texto?

- a) Ilustrar
- **b) Elemento de design**
- c) Auxiliar
- d) Entreter
- **5.** O que é o efeito PowerClip?

Através deste recurso é possível adicionar objetos vetoriais ou bitmaps no interior de uma moldura ou de outros objetos. No caso de objetos maiores que o recipiente, partes do objeto ficarão ocultas.

### **Capítulo 12**

- **1.** Qual é o atalho utilizado para utilizar a ferramenta Pen(Caneta) no illustrator?
	- **a) P**
	- b) C
	- $c)$  Ctrl + P
	- d)  $Ctrl + C$
- **2.** Dê seus respectivos nomes.

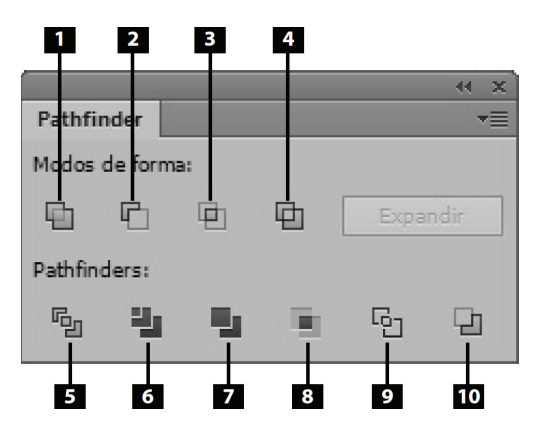

- 1. Unir
- 2. Menos frente
- 3. Intersecção
- 4. Excluir
- 5. Dividir

- 6. Aparar
- 7. Mesclar
- 8. Corte
- 9. Contorno
- 10. Menos atrás
- **3.** Descreva os passos para criar Máscara de Recorte.
	- 1. Crie um objeto que será utilizado como máscara e posicione-o sobre o objeto a ser mascarado;
	- 2. Selecione o caminho de recorte e o objeto;
	- 3. Clique sobre o menu Objeto, selecione a opção Máscara de recorte e clique em Criar (Ctrl+7).
- **4.** Qual é o atalho utilizado para tranformar texto em contorno?
	- a) Ctrl O
	- b)  $Ctrl + Shift + C$
	- **c) Ctrl + Shift + O**
	- d)  $Shift + C$
- **5.** Sobre vínculos de imagens, relacione as descrições sobre os ícones de estado das imagens.

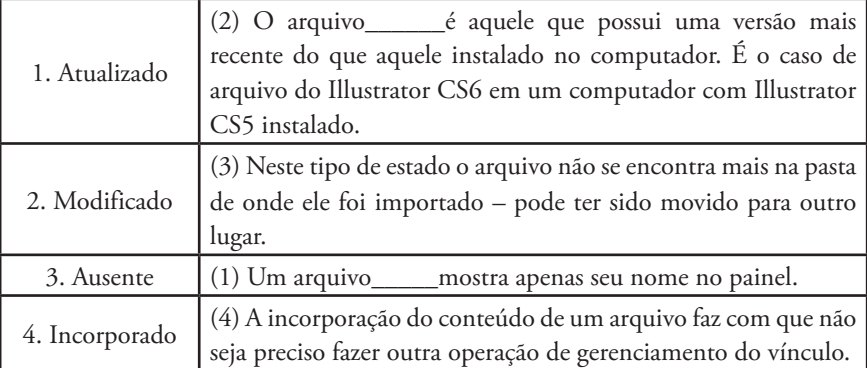

**1.** Do que se trata o Photoshop?

O Photoshop trata-se de um software de edição de imagens e é considerado líder em sua categoria. Thomas e John Knoll iniciaram o desenvolvimento do Photoshop em 1987, sendo lançado em 1990 pela Adobe. O Photoshop inicialmente foi concebido para manipular imagens voltadas à impressão, porém, com o advento da internet, está sendo cada dia mais utilizado para a edição e produção de imagens, além de animações. O Photoshop utiliza recursos do mundo real como desenhos sobre folhas transparentes (denominadas de máscaras) e técnicas de pintura para facilitar o trabalho de usuários.

**2.** O que acontece ao redefinir as arestas?

Ao refinar as arestas de seleção torna-se possível a extração de objetos com maior facilidade, pois há uma melhoria considerável na qualidade das bordas de seleção, permitindo a identificação de tonalidades da imagem e facilitando sua edição.

- **3.** Através do comando Cortar e Corrigir Fotos é possível criar no Photoshop CS6 arquivos diferentes a partir da criação de várias artes em uma única etapa.
	- a) Verdadeiro
	- **b) Falso**
- **4.** O que a ferramenta Pincel de Recuperação nos permite fazer?

A ferramenta permite preencher pontos de imperfeição com amostras de pixels copiadas de outras áreas da imagem ou a partir de um determinado padrão.

- **5.** Descreva os passos para duplicar camadas.
	- 1. No menu Camada clique em Duplicar Camada.
	- 2. Acesse o menu do painel Camadas e clique em Duplicar Camada.
	- 3. Clique com o botão direito do mouse sobre a camada e, no menu exibido, clique em Duplicar Camada.

**6.** Dê os seus respectivos nomes.

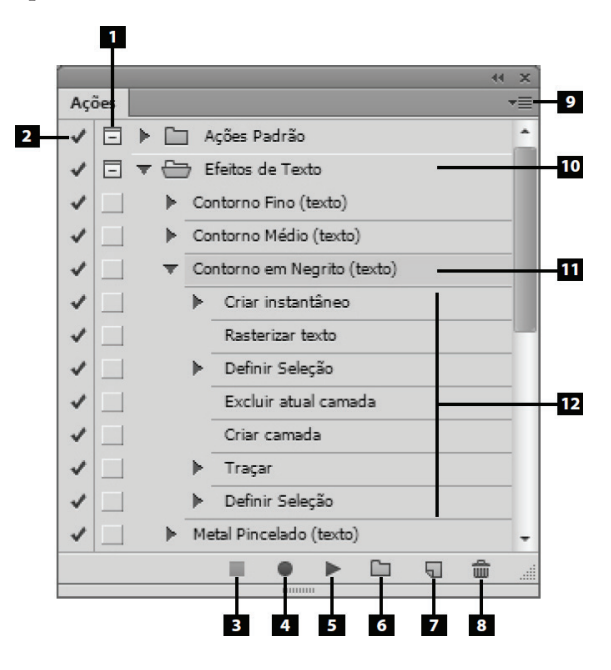

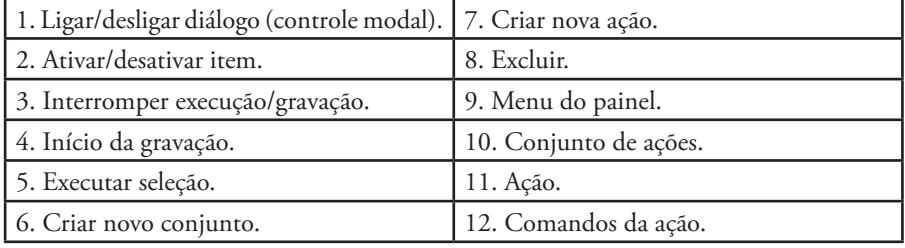

### **Capítulo 14**

**1.** O que é o InDesign CS6.

O Adobe InDesign CS6 é um software destinado ao desenvolvimento editorial. Com o Adobe InDesign é possível criar, editar, diagramar, visualizar e publicar trabalhos voltados para diferentes tipos de segmentos, como livros, revistas, cartazes, e-books, entre outros. O Adobe InDesign CS6 oferece uma gama de ferramentas que permite realizar trabalhos de alta qualidade sem perda de tempo. O programa é excelente para criar e adaptar layouts que se ajustam facilmente em qualquer tipo de mídia ou dispositivo.

**2.** O é a página mestre? Qual sua função?

Uma página-mestre é uma espécie de um plano de fundo com textos ou elementos que estarão presentes em várias páginas do documento. É possível aplicar diferentes tipos de páginas-mestre no mesmo documento. O trabalho com página-mestre é vantajoso, pois além da economia de tempo e otimização do design, a atualização é muito simples, pois uma vez que a página-mestre for atualizada todas as páginas que a utilizam serão atualizadas automaticamente.

- **3.** Qual é o atalho utilizado para inserir?
	- **a) Ctrl + D**
	- b)  $Ctrl + I$
	- c)  $Ctrl + O$
	- d) Nenhuma das alternativas
- **4.** Esses objetos podem ser ancorados junto ao texto, ou seja, configurados para que acompanhe o fluxo do texto e mantenha seu posicionamento em relação ao mesmo. Quais são as formas de acorar objetos?
	- \* Incorporado: Este modo alinha o objeto ancorado à linha base do ponto deinserção.
	- \* Acima da linha: Insere o objeto acima da linha e ainda oferece as seguintes opções de alinhamento: Esquerda, Centro, Direita, Direção da lombada, Direção oposta à lombada e Alinhamento de texto.
	- Personalizar: Coloca o objeto no local definido pelo usuário, dentro ou fora da caixa.
- **5.** Descreva os passos para alterar as configurações de kerning.
	- 1. Com a ferramenta Tipo (T) ( ) clique entre os caracteres que terão o kerning alterado;
	- 2. No painel Caractere selecione ou digite um valor no campo Kerning;
	- 3. Pressione a tecla <Enter>.